### SOTTOSCRIZIONE ABBONAMENTO

## 1. Accedere con il proprio account (Login account)

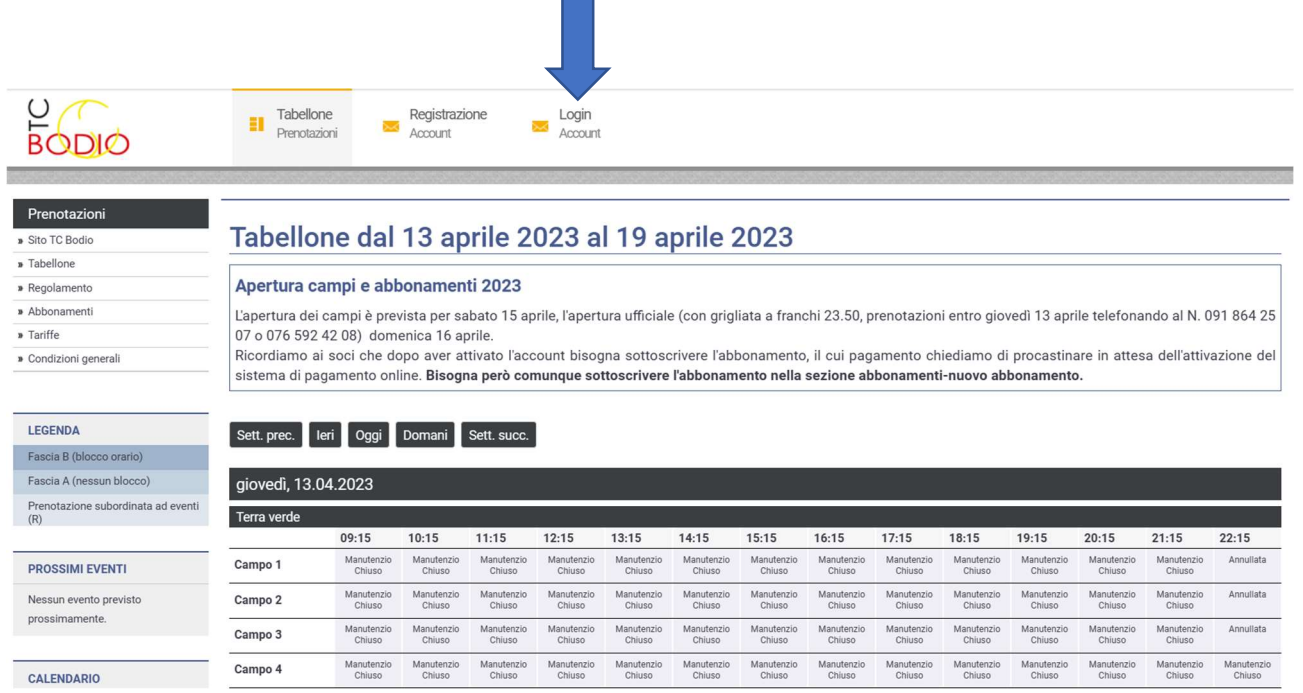

## 2. Aprire il menu Il mio profilo Profilo personale

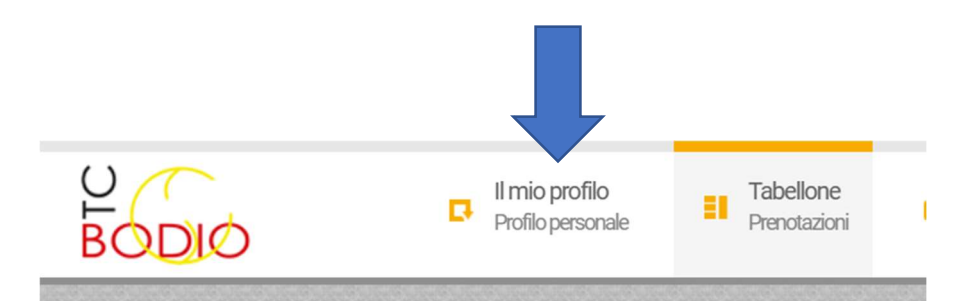

#### Prenotazioni

- » Sito TC Bodio
- » Tabellone
- » Regolamento
- » Abbonamenti

Fascia B Fascia A

 $(R)$ 

- » Tariffe
- » Condizioni generali

# Tabellone dal 13 aprile 20

#### Apertura campi e abbonamenti 2023

L'apertura dei campi è prevista per sabato 15 api 07 o 076 592 42 08) domenica 16 aprile. Ricordiamo ai soci che dopo aver attivato l'acco sistema di pagamento online. Bisogna però con

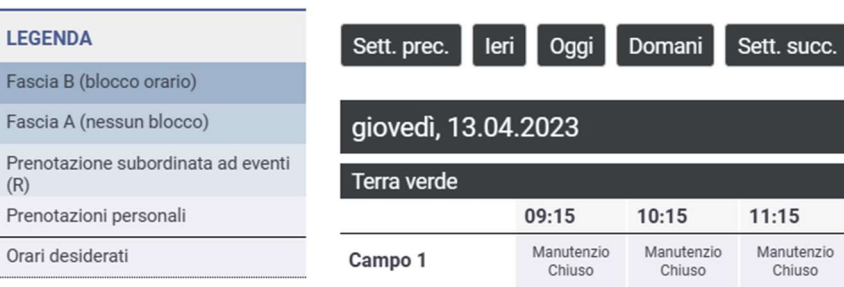

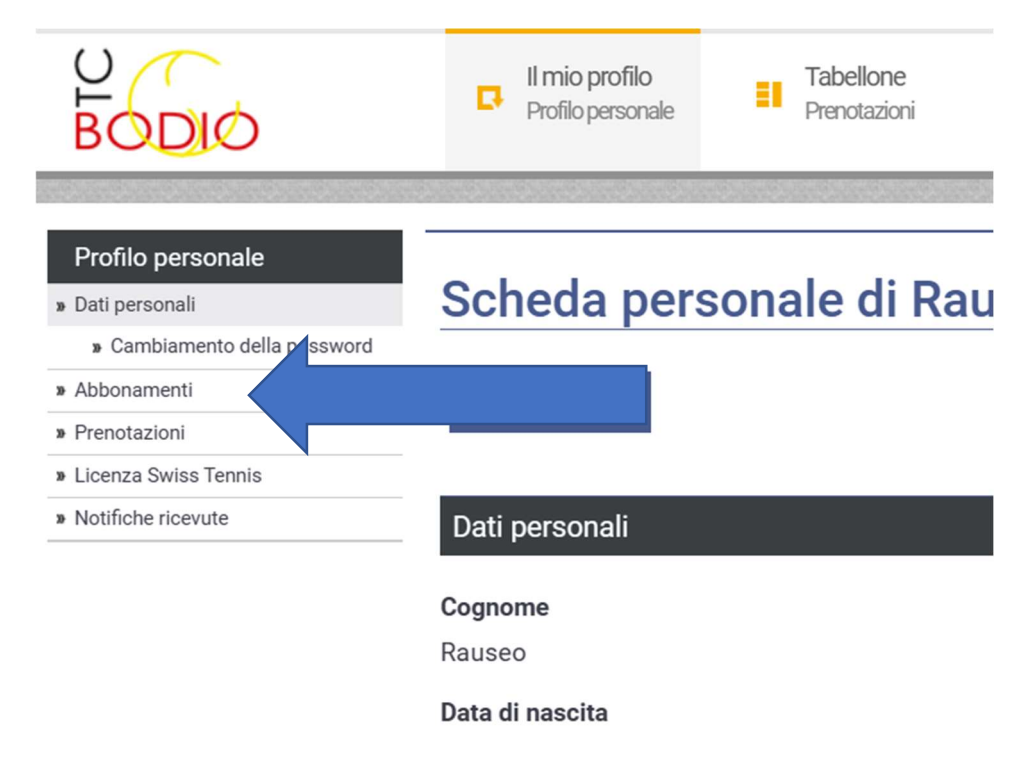

## 3. Scegliere nel profilo personale la scheda ● Abbonamenti

## 4. Scegliere Nuovo abbonamento e seguire le istruzioni a schermo

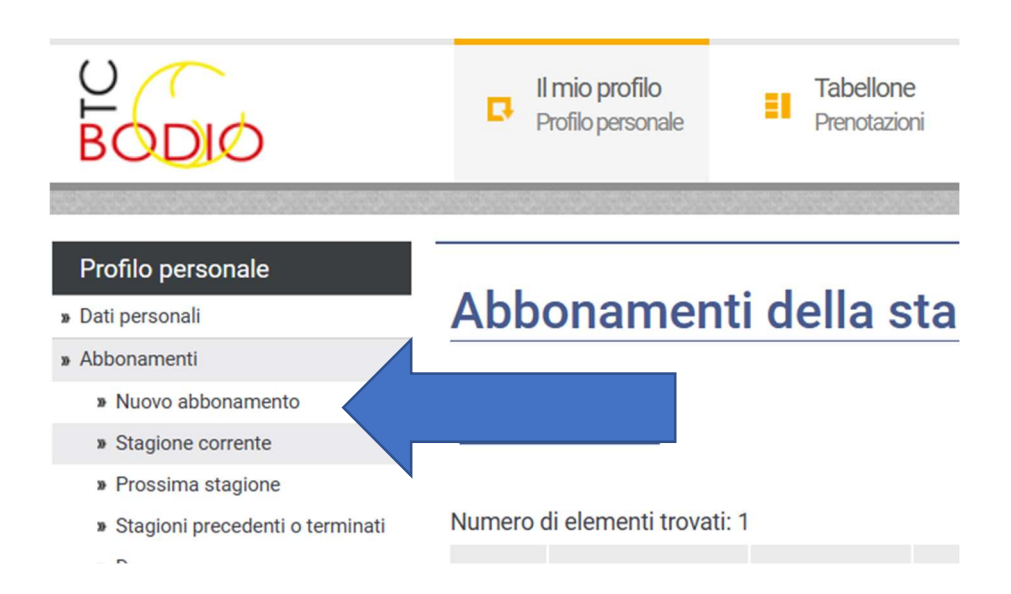

## 4. Selezionare l'abbonamento, cliccare avanti e concludere la procedura cliccando il tasto sottoscrivere

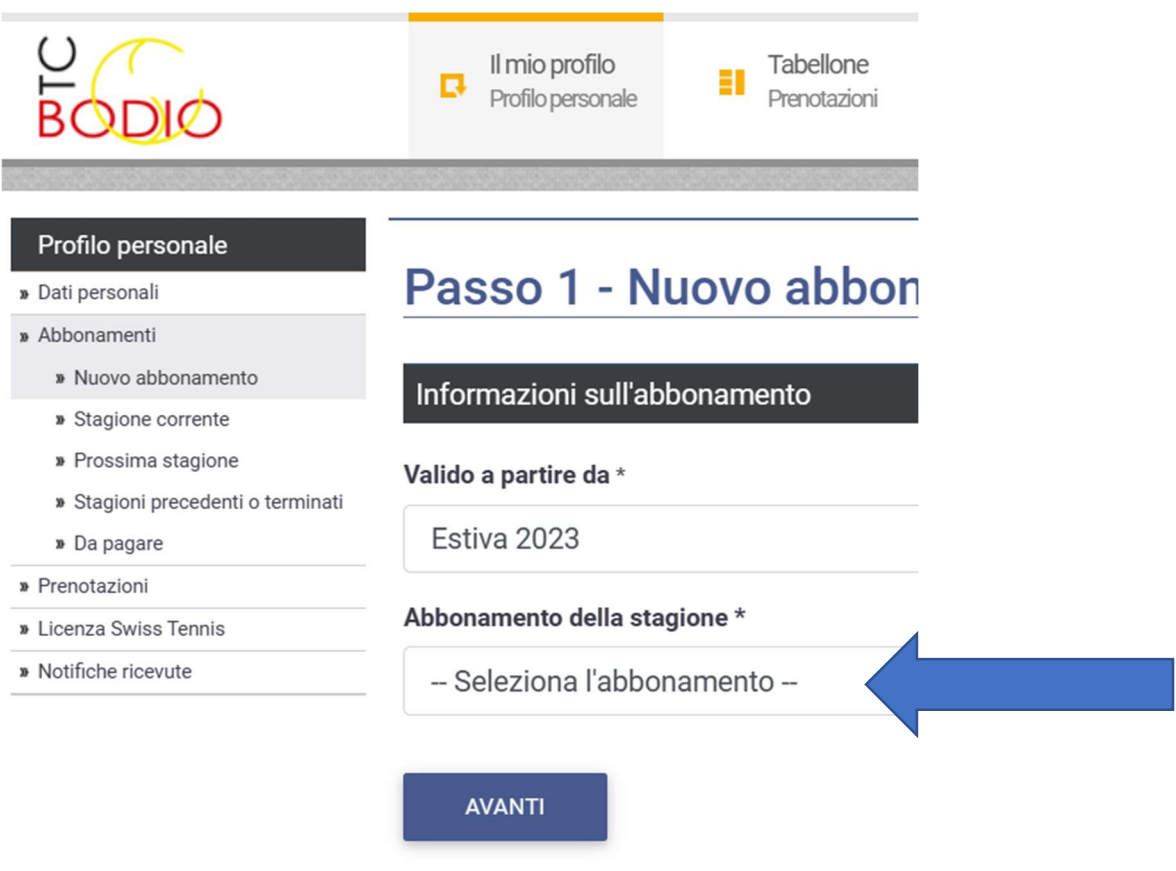

Al momento di sottoscrivere l'abbonamento vi sarà richiesto il pagamento online.